# SISTEM INFORMASI GEOGRAFIS PEMETAAN FASILITAS KESEHATAN DI KOTA MAGELANG BERBASIS WEB

Wilis Kaswidjanti <sup>1)</sup>, Budi Santosa<sup>2)</sup>, Rifky Satya Wicaksono<sup>3)</sup> 1,2,3)Jurusan Teknik Informatika UPN "Veteran" Yogyakarta Jl. Babarsari no 2 Tambakbayan 55281 Yogyakarta Telp (0274) 485323 e-mail : wilisk@yahoo.com, b\_santosa@yahoo.com

#### Abstrak

Perkembangan fasilitas pelayanan kesehatan di Kota Magelang yang begitu cepat harus diimbangi dengan penyampaian informasi dengan cepat dan tepat dalam hal ini dinas terkait yaitu Dinas Kesehatan Kota Magelang perlu menginventarisasi dan memberikan informasi fasilitas kesehatan di Kota Magelang kepada masyarakat umum Pemetaan fasilitas kesehatan berbasis web diperlukan untuk memudahkan Dinas Kesehatan menginventarisasi dan memantau jumlah fasilitas kesehatan yang ada dan juga masyarakat umum dapat memperoleh informasi dari fasilitas kesehatan di Kota Magelang secara on-line.

Metodologi yang digunakan dalam membangun sistem ini adalah metode waterfall., Tools yang digunakan dalam membangun sistem ini adalah ArcView GIS 3.3 untuk membuat peta, MapServer untuk menampilkan peta digital ke halaman web, PHP sebagai bahasa pemrograman web, Macromedia Fireworks MX dan Macromedia Dreamweaver MX untuk membuat desain dan isi halaman web, serta MySQL untuk membuat basis data.

Hasil penelitian ini berupa sistem informasi geografis pemetaan lokasi fasilitas kesehatan di Kota Magelang berbasis web yang dapat menampilkan secara online peta Kota Magelang dan lokasi fasilitas kesehatan serta informasi dari fasilitas kesehatan tersebut. Sistem yang dibuat juga memberikan informasi sekilas tentang kota Magelang, profil Dinas Kesehatan Kota Magelang, dan halaman buku tamu untuk pengunjung situs.

Keyword : sistem informasi geografis, peta, fasilitas kesehatan

#### 1. PENDAHULUAN

 Perkembangan teknologi informasi yang cepat di Indonesia telah membawa perubahan baru dalam perilaku masyarakat dalam segala aktivitas keseharian baik aktivitas pribadi maupun aktivitas sebuah lembaga/instansi/perusahaan. Kecenderungan masyarakat Indonesia saat ini sangat bergantung pada sesuatu yang digital, paradigma ini muncul sebagai akibat kompleksitas segala aspek kehidupan yang menuntut segala proses terjadi secara cepat, tepat, akurat, efektif dan efisien.

 Pada kenyataannya kondisi sistem informasi tentang fasilitas kesehatan khususnya di Kota Magelang yaitu informasi yang dapat diakses oleh masyarakat umum secara cepat dan tepat serta akurat belum memadai, hal ini disebabkan belum adanya sistem informasi data yang cepat dan up to date. Disamping itu berbagai data informasi tentang fasilitas kesehatan yang ada di Kota Magelang belum terinventarisasi dalam sebuah sistem informasi on-line yang berbasis spasial, data-data pemetaan fasilitas kesehatan tersebut masih berbentuk manual dan belum terkomputerisasi. Data-data yang ada hanya disajikan dalam bentuk tabel, hal ini susah untuk diinterpretasikan dan memakan waktu cukup lama untuk meng up date atau melakukan perubahan data. Bentuk ini juga membuat masyarakat umum tidak dapat mengetahui lokasi fasilitas kesehatan yang ada secara menyeluruh dengan mudah.

Untuk mengatasi permasalahan yang terjadi, teknologi GIS (geographics information system) yang berbasis web dapat membantu pengguna atau masyarakat umum untuk melihat informasi secara keseluruhan dengan mudah dan cepat yaitu melalui pemetaan on line.

Berdasarkan latar belakang masalah tersebut, maka sistem informasi online dapat memberikan informasi lokasi fasilitas kesehatan yang ada di Kota Magelang. Diharapkan sistem ini dapat membantu masyarakat umum untuk mengetahui lokasi dan informasi fasilitas kesehatan yang dibutuhkan dengan mudah.

Tujuan penelitian ini adalah menghasilkan aplikasi sistem informasi geografis on-line sebagai media pemetaan yang dapat menggambarkan lokasi dan menampilkan informasi fasilitas kesehatan dalam hal ini yang menjadi obyek adalah pemetaan fasilitas kesehatan di Kota Magelang.

Manfaat yang dapat diambil dari penelitian ini adalah bagi Pemerintah Kota Magelang dalam hal ini Dinas Kesehatan lebih mudah untuk memantau dan mengawasi fasilitas kesehatan yang ada di Kota Magelang menggunakan teknologi internet dan bagi masyarakat umum, aplikasi ini dapat dimanfaatkan untuk melihat informasi lokasi-lokasi fasilitas kesehatan yang ada di wilayah Kota Magelang.

## 2. TINJAUAN PUSTAKA

Sistem Informasi Geografis adalah sistem informasi yang digunakan untuk memasukkan, menyimpan, memanggil kembali, mengolah, menganalisis dan menghasilkan data bereferensi geografis atau data geospasial, untuk mendukung pengambilan keputusan dalam perencanaan dan pengelolaan penggunaan lahan, sumber daya alam, lingkungan transportasi, fasilitas kota, dan pelayanan umum lainnya

ArcView merupakan sebuah perangkat lunak pengolah data spasial. ArcView memiliki kemampuan dalam pengolahan atau editing, menerima dan mengkonversi data digital seperti CAD, atau dihubungkan dengan data image seperti format .JPG, .BITMAP, dan .TIFF.

Mapserver merupakan server web mapping, software yang bersifat server-side dan mengolah data SIG menjadi suatu aplikasi SIG berbasis web. Keuntungan menggunakan mapserver adalah mapserver merupakan software yang bersifat freeware dan open source serta output file html-nya berukuran sangat kecil sehingga tidak memberatkan pengguna internet dengan bandwith yang sangat kecil.

Penelitian yang memiliki tema fasilitas di Kota Magelang pernah dilakukan oleh Adisti Mayasarie dengan judul "Sistem Informasi Geografis Kota Magelang berbasis web". Perbedaan penelitian ini dengan penelitian yang sudah ada : sistem yang dulu membahas fasilitas umum sedangkan sistem ini membahas pelayanan fasilitas kesehatan saja karena pada sistem terdahulu fasilitas kesehatan belum disajikan secara lengkap dan menyeluruh dan tools yang digunakan berbeda, sistem yang dulu menggunakan flash sedangkan sekarang menggunakan ArcView dan MapServer

### 3. METODE PENELITIAN

Metodologi yang dipakai dalam pengembangan sistem ini adalah Waterfall. Metodologi ini banyak dikenal dan digunakan secara luas untuk pengembangan sistem perangkat lunak. Metode waterfall sangat terstruktur dan bersifat *linier*, karena prosesnya mengalir begitu saja secara *sekuensial* mulai hingga akhir. Metode ini memerlukan pendekatan yang sistematis dan *sekuinsial* di dalam pengembangan sistem perangkat lunaknya. Pengembangannya dimulai dari tingkat sistem, analisis, perancangan, implementasi, pengujian, pengoperasian dan pemeliharaan. Dalam pengembangan sistem ini hanya sampai pada tahap implementasi.

## Deskripsi masalah

Untuk mengetahui letak fasilitas kesehatan biasanya seseorang harus mengetahui jenis,nama fasilitas dan nama jalan dimana fasilitas kesehatan yang ingin diketahui. Pemanfaatan Sistem Informasi Geografis, untuk memberikan informasi lokasi fasilitas kesehatan di kota magelang.. Informasi yang ditampilkan berupa peta lokasi dimana fasilitas tersebut berada. Misalnya ingin mengetahui lokasi rumah sakit maka sistem ini akan memberikan letak lokasi dan nama jalannya

#### Analisa Data Spasial

Data spasial adalah jenis data yang menggambarkan aspek-aspek keruangan dari fenomena atau keadaan yang terdapat di dunia nyata. Data spasial ini sering disebut pula sebagai data posisi, koordinat atau keruangan. Dalam sistem ini menggunakan data spasial keruangan yang digambarkan simbol point, line dan poligon. Data spasial yang digambarkan simbol point dalam sistem ini adalah data spasial Rumah Sakit, Apotik, Puskesmas, Pustu, praktek Dokter dan Lanoratorium Klinik Data spasial yang digambarkan simbol line adalah batas kota dan batas kecamatan. Sedangkan simbol polygon adalah jalan nasional, jalan lokal, jalan lain, sungai dan administrasi.

#### Rancangan

Rancangan sistem ini melibatkan dua entitas luar, yaitu admin dan user. Data Flow Diagram (DFD) Level 0 dapat dilihat pada gambar 1. DFD level berikutnya yaitu DFD level 1 terdapat empat proses yaitu menampilkan data, pengolahan data, buku tamu dan login Login hanya untuk admin, buku tamu untuk user dan dapat diedit oleh admin. User memperoleh tampilan informasi dari proses pengolahan data User dapat merequest peta lalu akan ditampilkan oleh proses berupa tampilan peta yang didalamnya berisi informasi fasilitas kesehatan yang ada. DFD level 1 dapat dilihat pada gambar 2. DFD level 2 proses 2 menggambarkan proses yang terjadi *admin, admin* mempunyai hak akses terhadap pengolahan basis data, *admin* bertugas untuk memasukkan dan mengedit informasi-informasi yang berhubungan dengan fasilitas kesehatan, dan informasi lain yang diinformasikan kepada user.

#### Basisdata

Basis data merupakan komponen penting dalam sistem informasi karena berfungsi sebagai penyedia informasi bagi user dan digunakan untuk menyimpan data. Basis data untuk sistem ini terbagi dua yaitu di dalam tabel atribut ArcView yang akan ditampilkan bersama informasi peta yang terdiri dari tabel Rumah Sakit, tabel Apotik, tabel Puskesmas, tabel Pustu, tabel praktek Dokter, dan tabel Laboratorium Klnik sedangkan buku tamu dan admin berada di dalam sistem.

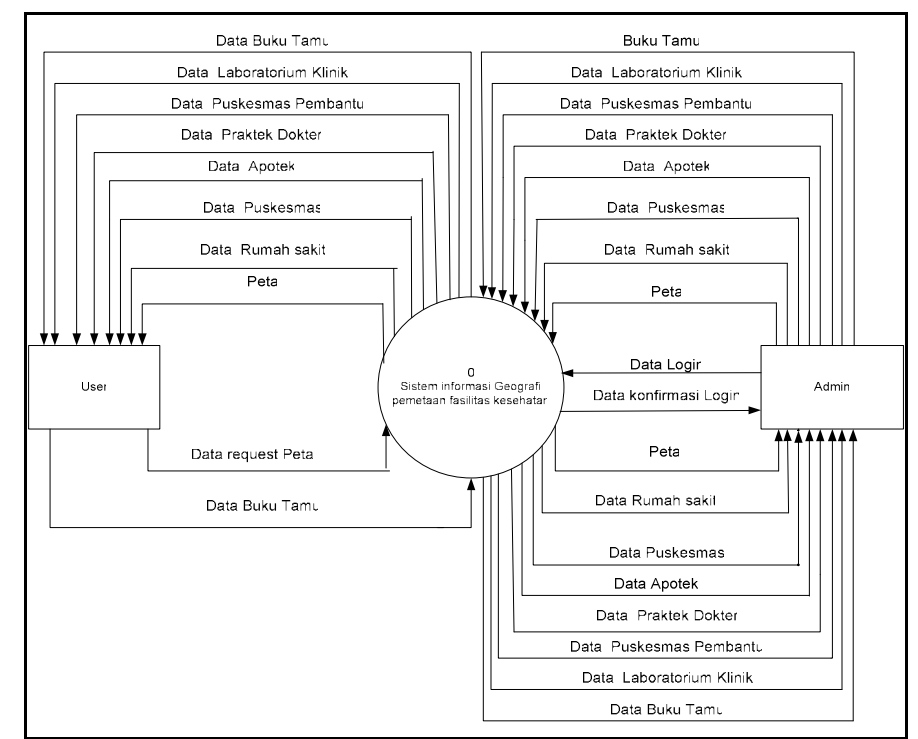

Gambar 1. DFD Level 0

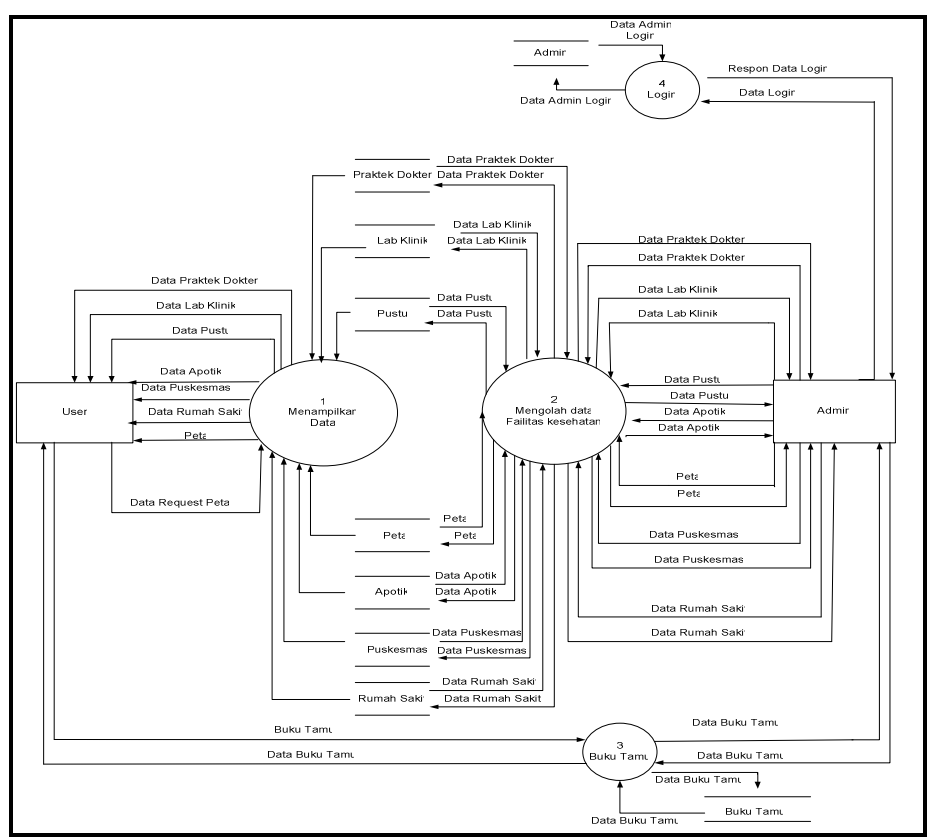

Gambar 1. DFD Level 1

## 4. HASIL DAN PEMBAHASAN

### Perangkat Keras yang digunakan dalam Sistem

Perangkat keras yang digunakan untuk mengoperasikan sistem ini adalah:

- 1. Intel Pentium 4 2.4 GHz<br>2. Mainboard I will P 4
- 2. Mainboard I will P 4
- 3. VGA card Geforce 4 MX 440
- 4. RAM (memory) 512 Megabyte
- 5. Harddisk 40 Gigabyte
- 6. Monitor Samsung 15 inchi
- 7. Keyboard dan mouse

## Perangkat Lunak yang digunakan dalam Sistem

Perangkat lunak yang digunakan dalam membangun sistem ini adalah:

- 1. Microsoft Windows XP SP2
- 2. Ms4w
- 3. ArcView GIS 3.3
- 
- 4. MySQL Font 3.2 5. Macromedia Dreamweaver MX 2004
- 6. Macromedia Fireworks MX 2004
- 7. Internet Explorer
- 8. PHP

### File Yang Digunakan Dalam Sistem

 Dalam membangun sistem informasi geografis pemetaan fasilitas kesehatan di kota Magelang berbasis web ini menggunakan beberapa *file* dalam proses implementasi sistem. Daftar *file* yang digunakan serta keterangan masing-masing file tersebut adalah:

1. Daftar file pada halaman user

 Dalam mengimplementasikan sistem ini digunakan beberapa file. Berikut adalah file-file yang digunakan pada sistem dan keterangan dari masing-masing file tersebut. Tabel 1. Daftar file halaman user

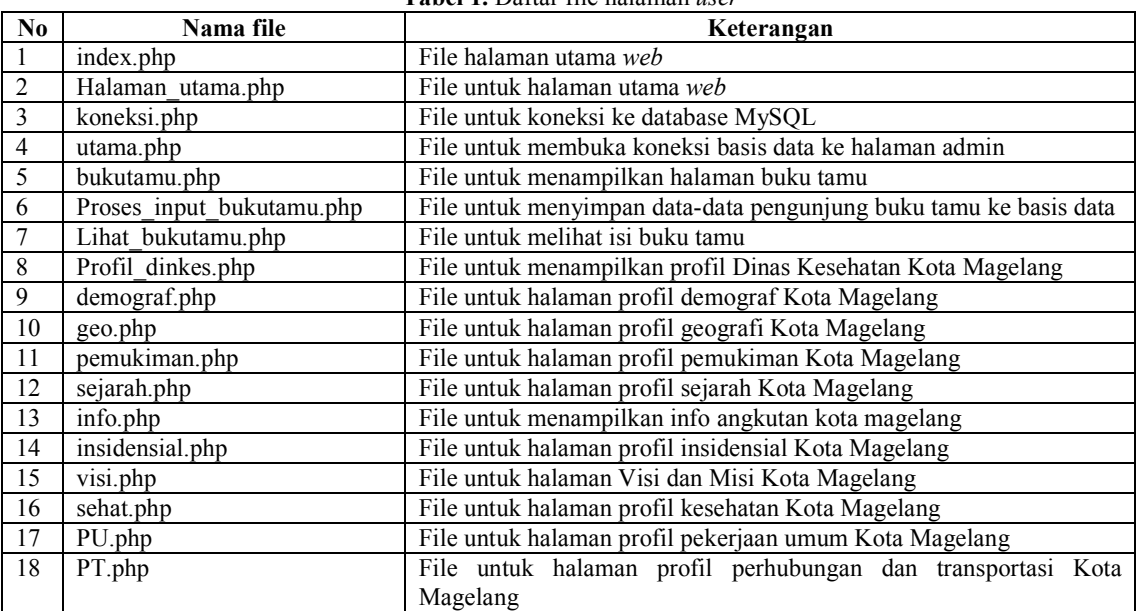

### 2. Daftar file pada halaman admin

File-file yang digunakan dalam membangun halaman untuk admin seperti pada tabel berikut: Tabel 2. Daftar file halaman admin

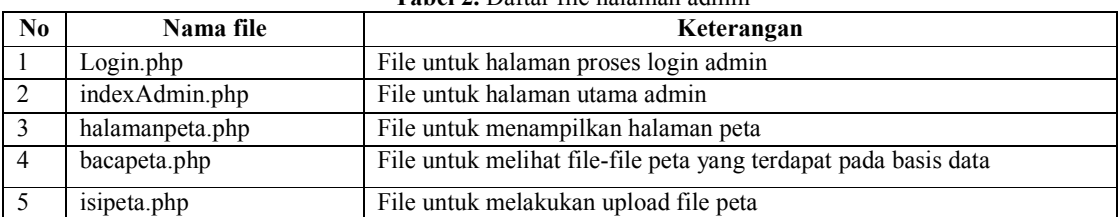

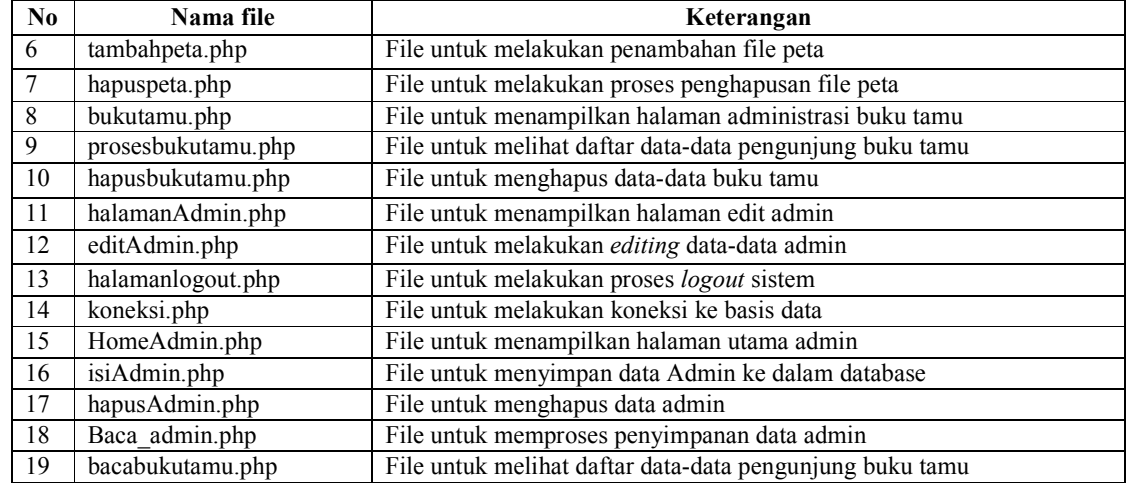

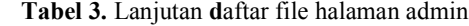

3. Daftar file peta

File-file yang terdapat dalam proses pembuatan peta terdiri dari file .shp, .shx, .dbf, .map, .html, .JPG, .php, .phtml seperti pada tabel berikut:

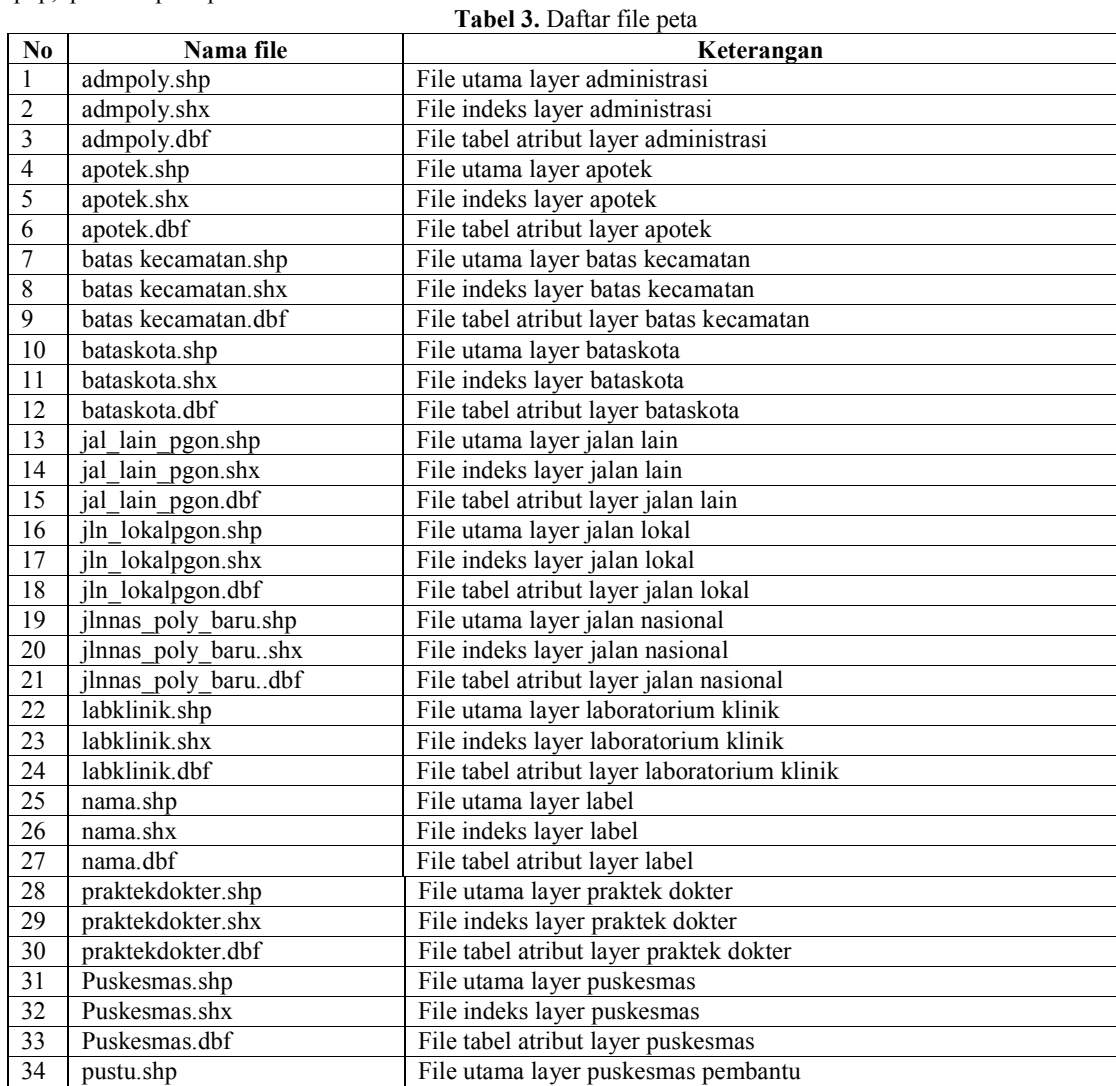

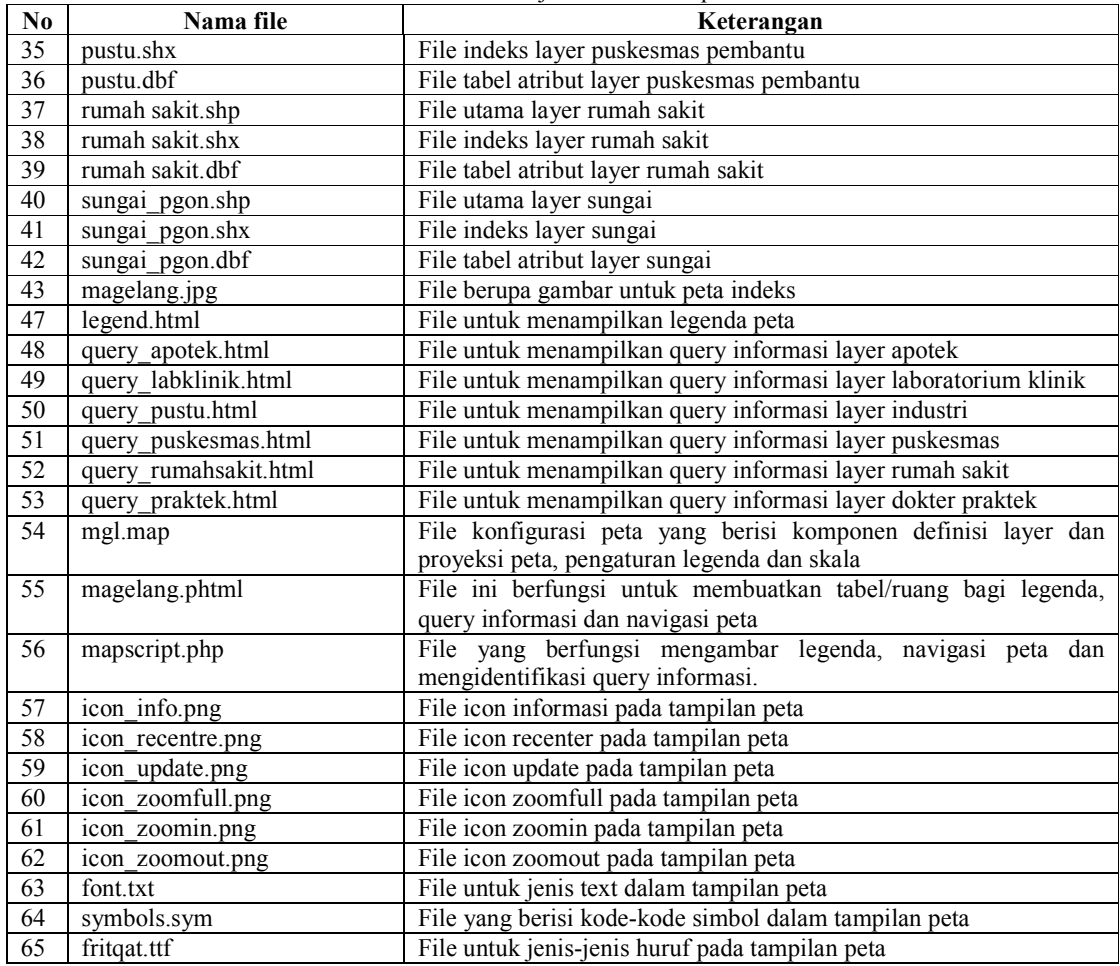

### Tabel 4. Lanjutan daftar file peta

## Halaman Utama

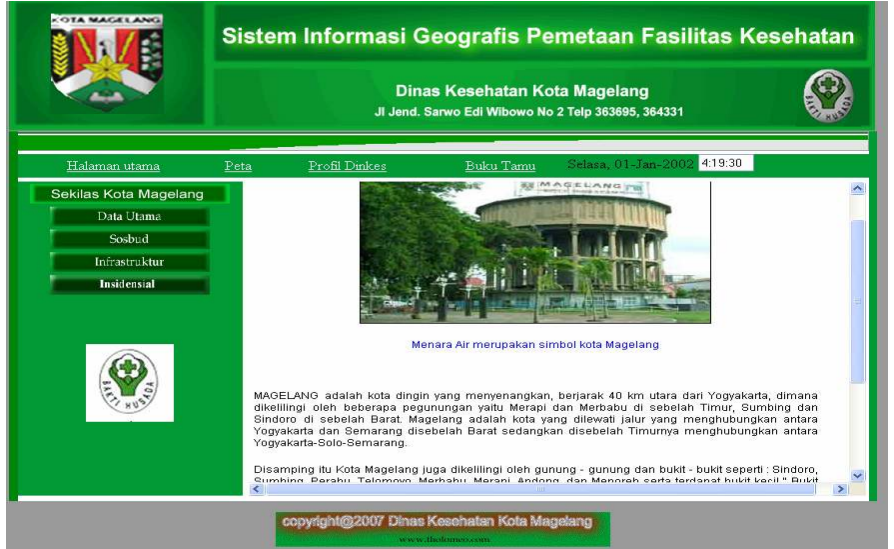

Gambar 3. Halaman Utama

#### Halaman Peta

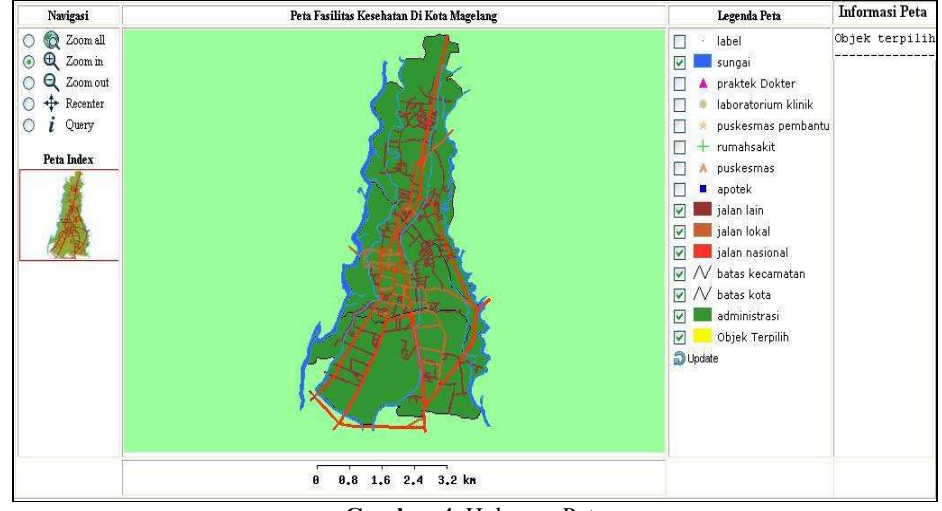

#### Gambar 4. Halaman Peta

- Fasilitas-fasilitas yang terdapat pada halaman peta lokasi fasilitas kesehatan Kota Magelang ini adalah: 1. Legenda Peta merupakan fasilitas yang diterjemahkan pada file mgl.map. Cara menggunakan fasilitas ini yaitu dengan memilih layer-layer yang akan ditampilkan kemudian klik update untuk memunculkannya. Layer-layer yang ditampilkan pada legenda peta ini yaitu:
	- 1. Label, yang menunjukkan keterangan-keterangan peta berupa teks seperti nama sungai, nama kecamatan dan nama batas wilayah Kota Magelang.
	- 2. Sungai yang disimbolkan dengan kotak biru, merupakan sungai yang terdapat di Kota Magelang.
	- 3. Praktek Dokter yang disimbolkan dengan segitiga merah muda merupakan letak praktek dokter di Kota Magelang.
	- 4. Laboratorium Klinik yang disimbolkan dengan lingkaran coklat muda merupakan letak Laboratorium Klinik yang terdapat di Kota Magelang.
	- 5. Puskesmas Pembantu, yang disimbolkan dengan bintang merupakan letak Puskesmas Pembantu di Kota Magelang.
	- 6. Rumah Sakit, yang disimbolkan dengan palang hijau muda merupakan letak Rumah Sakit yang terdapat di Kota Magelang.
	- 7. Apotek, yang disimbolkan dengan bujursangkar berwarna biru tua merupakan letak apotek yang terdapat di Kota Magelang.
	- 8. Jalan lain, yang disimbolkan dengan kotak berwarna coklat tua merupakan jalan lain atau jalan kecil
	- 9. Jalan lokal, yang disimbolkan dengan kotak berwarna coklat muda merupakan jalan lokal atau jalan Kota
	- 10. Jalan nasional, yang disimbolkan dengan kotak berwarna merah merupakan jalan nasional yang menjadi penghubung antar kota/kabupaten
	- 11. Batas kecamatan, yang disimbolkan dengan garis hitam merupakan batas wilayah antar kecamatan di Kota Magelang.
	- 12. Batas Kota yang disimbolkan dengan garis hitam merupakan batas wilayah kota magelang.
	- 13. Administrasi, yang disimbolkan dengan kotak hijau tua merupakan luas wilayah Kota Magelang
	- 14. Objek terpilih, yang disimbolkan dengan kotak kuning merupakan lokasi yang dipilih untuk ditampilkan informasinya.
	- 15. Update, yang disimbolkan dengan warna biru merupakan fasilitas untuk refresh tampilan peta.
- 2. Tampilan peta, yang menggambarkan lokasi fasilitas kesehatan yang terdapat di Kota Magelang.
- 3. Navigasi peta, fasilitas ini diterjemahkan pada file mapscript.php. Navigasi peta berisi fasilitas:
	- 1. Zoom all, digunakan untuk mengembalikan peta pada posisi semula.
	- 2. Zoom in, digunakan untuk memperbesar tampilan peta yang dipilih.
	- 3. Zoom out, digunakan untuk memperkecil tampilan peta yang dipilih.
	- 4. Recenter, digunakan untuk mencari titik tengah pada posisi yang dipilih.
	- 5. Query, digunakan untuk mencari informasi yang terdapat pada legenda peta.
- 4. Informasi peta, menampilkan informasi-informasi yang terdapat pada salah satu legenda peta yang dipilih. Caranya dengan meng-klik fasilitas "query" pada navigasi peta, kemudian pilih legenda peta yang akan ditampilkan informasinya, maka informasinya akan muncul pada bagan informasi peta.

### Halaman Administrasi Peta

| Administrasi File Peta |                                  |  |  |
|------------------------|----------------------------------|--|--|
| Nama File              |                                  |  |  |
| Nama.shp               | <b>HapusDaftarFile</b>           |  |  |
| Nama.shx               | <b>HapusDaftarFile</b>           |  |  |
| Nama.dbf               | <b>HapusDaftarFile</b>           |  |  |
|                        | Tambah File Peta<br>HalamanUtama |  |  |

Gambar 5. Halaman Administrasi Peta

### Halaman Administrasi Tambah File Peta

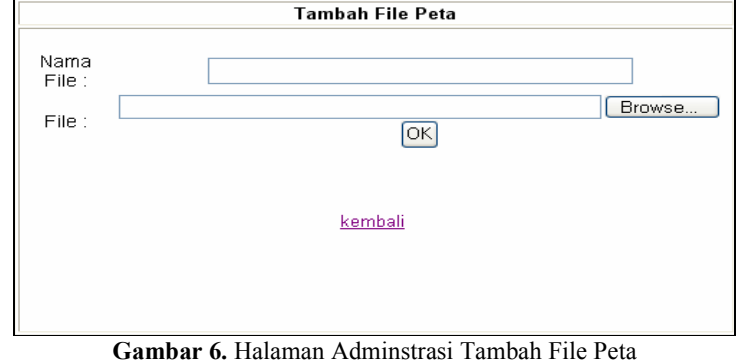

#### 5. KESIMPULAN

Kesimpulan yang dapat diambil dari penelitian ini adalah telah dihasilkan Sistem Informasi Geografis Pemetaan Fasilitas Kesehatan Kota Magelang Berbasis Web yang menginformasikan lokasi fasilitas-fasilitas kesehatan dan dapat ditunjukkan melalui peta Kota Magelang secara on line sehingga memudahkan user dalam menemukan lokasi dan informasi fasilitas kesehatan yang diinginkan. Untuk pengembangan sistem selanjutnya, dapat diberikan saran-saran seperti penambahan fasilitas search di dalam sistem sehingga memudahkan dan mempercepat user dalam mencari informasi fasilitas kesehatan yang diinginkan.

## 6. DAFTAR PUSTAKA

Azis, Muhammad. dan Slamet Pujiono, 2006, Sistem Informasi Geografis Berbasis Desktop dan Web, Gava Media, Yogyakarta

Jogiyanto, H.M., 1999, Pengenalan Komputer, Andi Offset, Yogyakarta.

Nugroho, Bunafit., 2005, Perancangan Web Dengan Fireworks dan Dreamweaver MX, Gava Media Yogyakarta Nugroho,Bunafit, 2003, PHP dan MySQL dengan Editor Dreamweaver MX, Andi Offset, Yogyakarta

Nugroho,Adi, 2004, Konsep Pengembangan Sistem Basis Data, Informatika, Bandung

Nuryadin, Ruslan, 2005, Panduan Menggunakan MapServer, Informatika, Bandung

Prahasta, E, 2001, Konsep-konsep Dasar Sistem Informasi Geografis, Informatika, Bandung.

Prahasta, E, 2002, Sistem Informasi Geografis : Tutorial Arcvie, ITB, Bandung

Prihanto H, 2007, www.IlmuKomputer.com

Sidik bertha, 2005, MySQL, Informatika, Bandung